# **1. Quick Start**

Your browser does not support the HTML5 video element

## 1.1 Basic Query

Basic queries are constructed by dragging and dropping terms from the 'Navigate Terms' panel into a 'Query Tool' group panel.**[How to]**

- 1. Find a term
	- a. Go to 'Navigate Terms' tab
	- b. Click folders to expand the lists of terms
	- c. Select a term
- 2. Drag and drop to 'Group 1'
	- a. Drag the selected term into 'Query Tool > Group 1'
- 3. Run Query
- a. Click 'Query Tool > Run Query' 'OK' 4. Get Result
	- a. Query running status will be displayed in 'Show Query Status' tab, which is located below 'Query Tool'
		- b. Query result will be displayed in 'Graph Results'
			- i. Number of patients
			- ii. Query name
		- c. The query and its result will be stored and displayed in 'Previous Queries' panel

#### **[Example]**

**Find all patients who have**

**at least one diagnosis of Acute respiratory infections.**

- 1. Find Acute respiratory infections
	- a. Go to 'Navigate Terms' panel b. Select Diagnosis Respiratory system Acute
	- respiratory infections
- 2. Drag and drop
	- a. Drag the *Acute respiratory infections* term into 'Query Tool > Group 1'
- 3. Run Query
	- a. Click 'Query Tool > Run Query' 'OK'
- 4. Get Results
	- a. See the 'Graph Results' tab for the query result
	- b. The query is now stored in the 'Previous Queries' panel

# 1.2 Adding an AND term

Terms in different groups have a logical **AND** relationship. When terms are combined with the **AND** operator, retrieved records must contain all the terms.

#### **[How to]**

- 1. Find a Term
	- a. Go to 'Navigate Terms' tab
	- b. Click term folders to narrow down the concept
	- c. Select a term
- 2. Drag and drop to 'Group 1'
	- a. Drag the selected term into 'Query Tool > Group 1'
- 3. Find another Term
- 4. Drag and drop to 'Group 2'
- a. Drag the selected term into 'Query Tool > Group 2'
- 5. Run Query
- a. Click 'Query Tool > Run Query' 'OK'
- 6. Get Result
	- a. See the 'Graph Results' tab for the query result
	- b. The query is now stored in the 'Previous Queries' panel

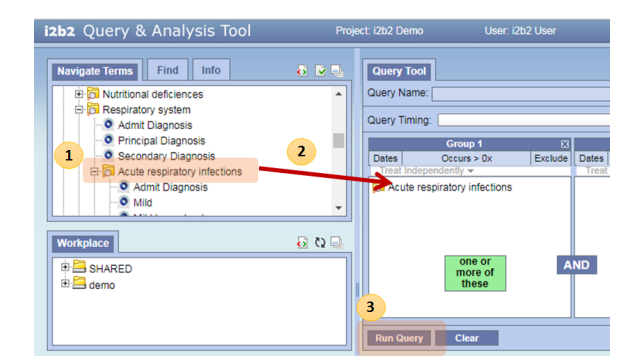

## **[Example]**

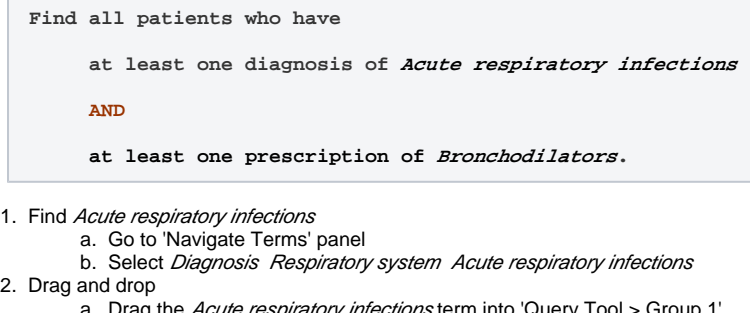

- a. Drag the *Acute respiratory infections* term into 'Query Tool > Group 1' 3. Find *Bronchodilators* 
	- a. Go to 'Navigate Terms' panel
	- b. Select *Medications Respiratory agents Bronchodilators*
- 4. Drag and drop
- a. Drag the *Acute respiratory infections* term into 'Query Tool > Group 2'
- 5. Run Query
	- a. Click 'Query Tool > Run Query' 'OK'
- 6. Get Results
	- a. See the 'Graph Results' tab for the query result
	- b. The query is now stored in the 'Previous Queries' panel

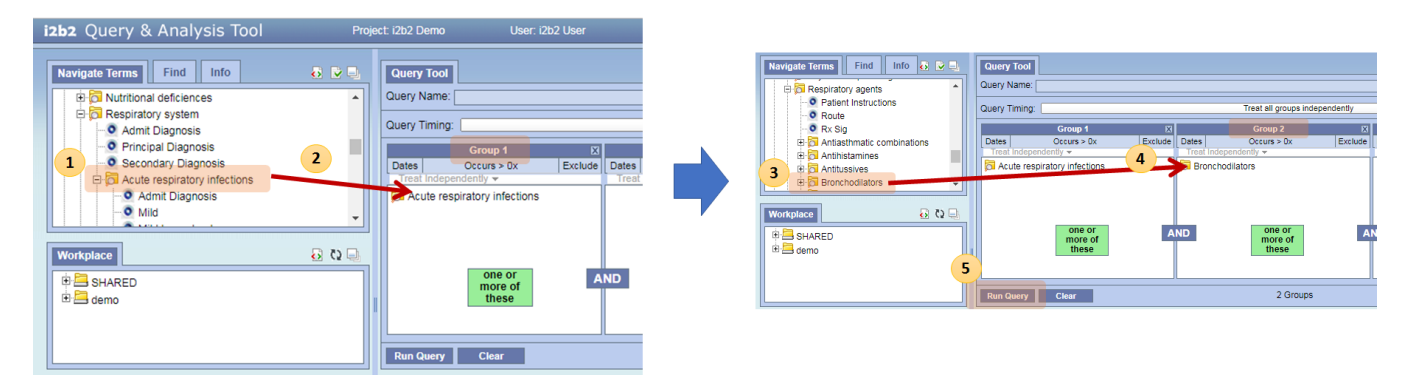

# 1.3 Adding an OR term

Terms in the same group have a logical **OR** relationship. When terms are combined with the **OR** operator, retrieved records will contain either or both terms.

## **[How to]**

- 1. Find a Term
	- a. Go to 'Navigate Terms' panel
		- b. Click term folders to narrow down the concept
	- c. Select a term
- 2. Drag and drop to 'Group 1'
	- a. Drag the selected term into 'Query Tool > Group 1'
- 3. Find another Term
- 4. Drag and drop to 'Group 1'
- a. Drag the selected term into 'Query Tool > Group 1', again. 5. Run Query
	- a. Click 'Query Tool > Run Query' 'OK'
- 6. Get Result
	- a. See the 'Graph Results' tab for the query result
	- b. The query is now stored in the 'Previous Queries' panel

## **[Example]**

**Find all patients who have**

**at least one diagnosis of Acute respiratory infections OR at least one diagnosis of Asthma** 

**AND**

**at least one prescription of Bronchodilators.**

- 1. Find Acute respiratory infections
	- **a.** Go to 'Navigate Terms' panel
	- **b.** Select *Diagnosis Respiratory system Acute* respiratory infections
- 2. Drag and drop
	- a. Drag the *Acute respiratory infections* term into 'Query Tool > Group 1'
- **3.** Find *Asthma* 
	- **a.** Go to 'Navigate Terms' panel
	- **b.** Select *Diagnosis Respiratory system Chronic*
	- obstructive diseases Asthma
- 4. Drag and drop
	- a. Drag the *Acute respiratory infections* term into 'Query Tool > Group 1', again
- 5. Find Bronchodilators
	- a. Go to 'Navigate Terms' panel
		- **b.** Select *Medications Respiratory agents Bronchodilat* ors
- 6. Drag and drop
	- a. Drag the *Acute respiratory infections* term into 'Query Tool > Group 2'
- 7. Run Query
- a. Click 'Query Tool > Run Query' 'OK'
- 8. Get Results
	- **a.** See the 'Graph Results' tab for the query result
	- b. The query is now stored in the 'Previous Queries' panel

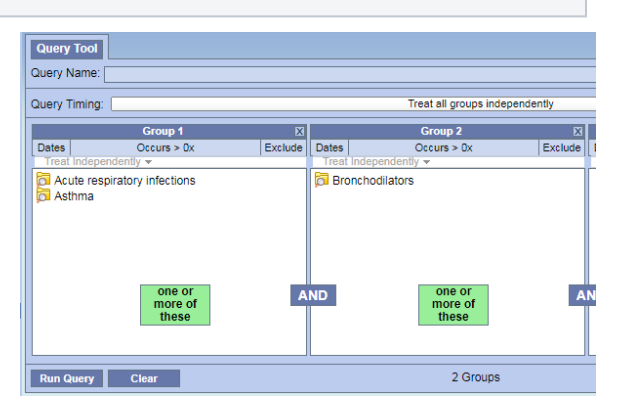